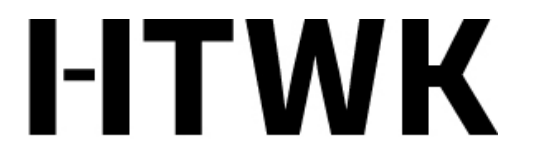

Hochschule für Technik, Wirtschaft und Kultur Leipzig

# Screencasts mit Xbox Game DVR "quick and dirty"

Gabriele Hooffacker Fakultät Informatik und Medien

## Warum ich?

# **HTWK**

Hochschule für Technik, Wirtschaft und Kultur Leipzig

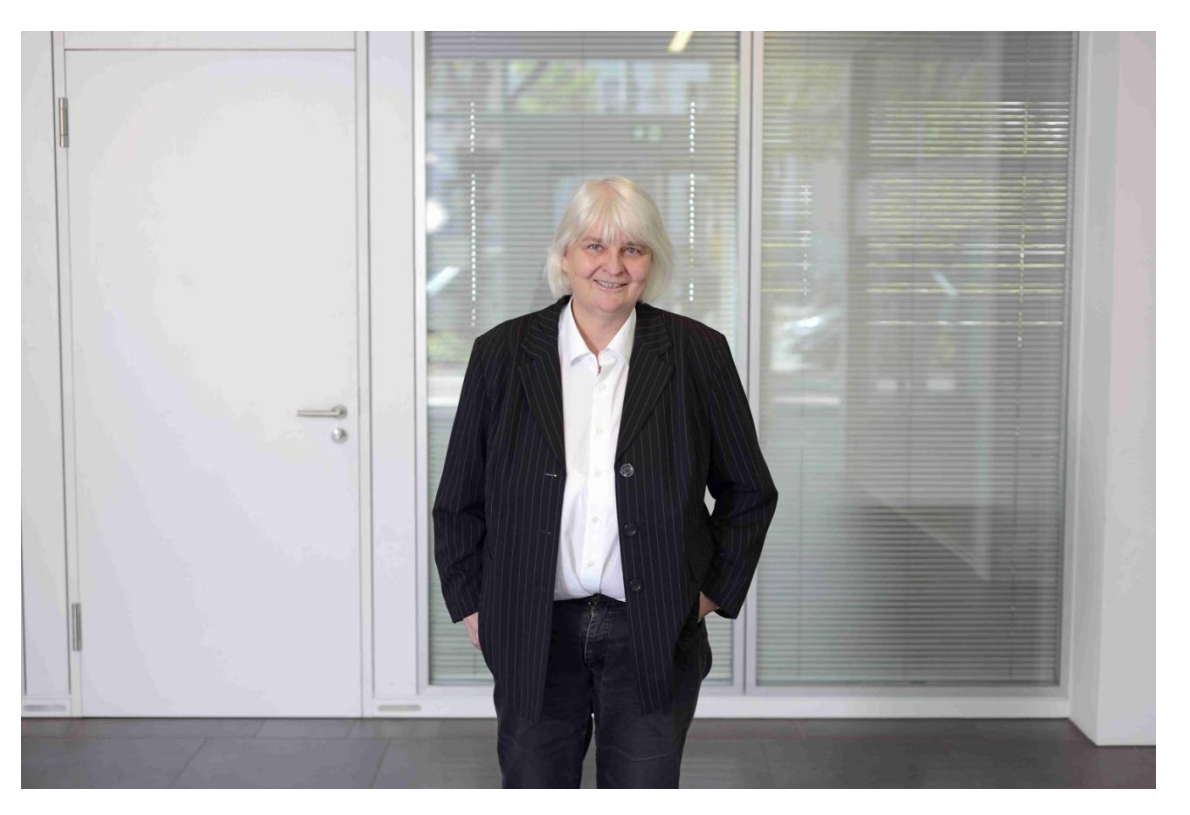

Gabriele Hooffacker, geistes- / sozialwiss. unterwegs (kein Nerd)

### Und warum Xbox Game I-ITWK DVR? Hochschule für Technik, Wirtschaft und Kultur Leipzig

- Ab Windows 10 aufwärts ist das kleine Gamer-Programm auf jedem PC vorhanden.
- Es wird über die Tastenkombination [Windows-Taste] + G aufgerufen und beendet.
- Sie brauchen ein Mikrofon (in neueren Laptops eingebaut). Notfalls geht auch das Headset von Ihrem Smartphone.
- Ansonsten brauchen Sie noch die Präsentation oder die Software, die Sie zeigen wollen, auf dem PC.
- Das Ergebnis ist eine Video-Datei (MP4).

## Video aufnehmen

# **HTWK**

Hochschule für Technik, Wirtschaft und Kultur Leipzig

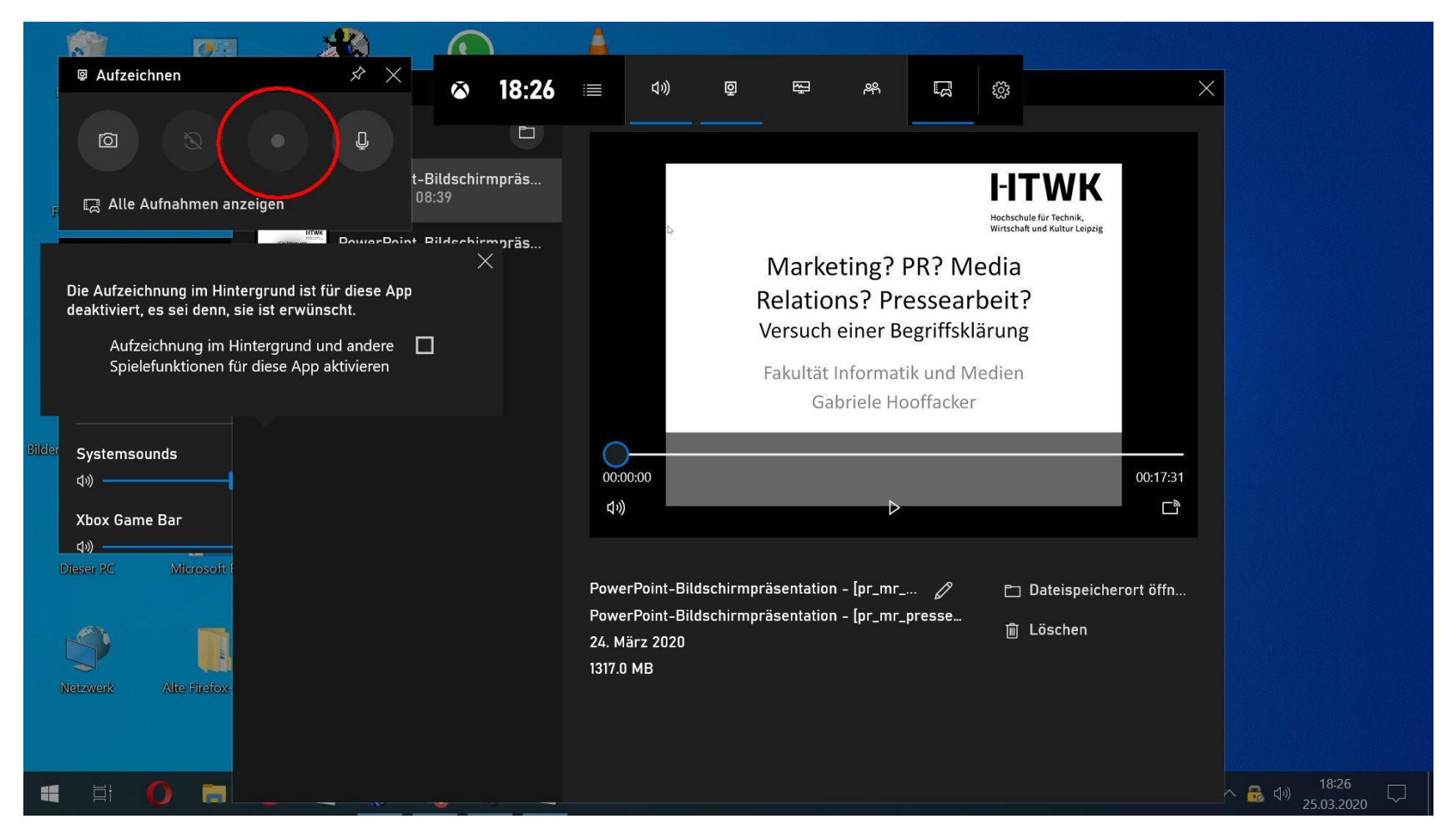

# Und so geht's:

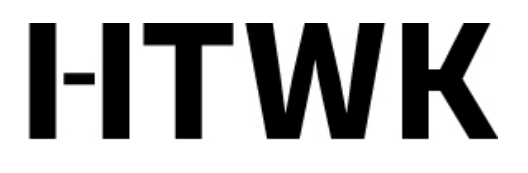

Hochschule für Technik, Wirtschaft und Kultur Leipzig

- Die Präsentation oder Software aufrufen, die Sie zeigen wollen
- [Windows-Taste] + G zum Start von Xbox Game DVR
- Aufnahmeknopf anklicken
- Loslegen. Wenn Sie fertig sind:
- [Windows-Taste] + G, Aufnahmeknopf zum Abschalten anklicken.
- Die MP4-Datei können Sie sofort anhören; sie liegt dann in Ihrem Benutzerordner.

## Video abspielen

# **HTWK**

Hochschule für Technik, Wirtschaft und Kultur Leipzig

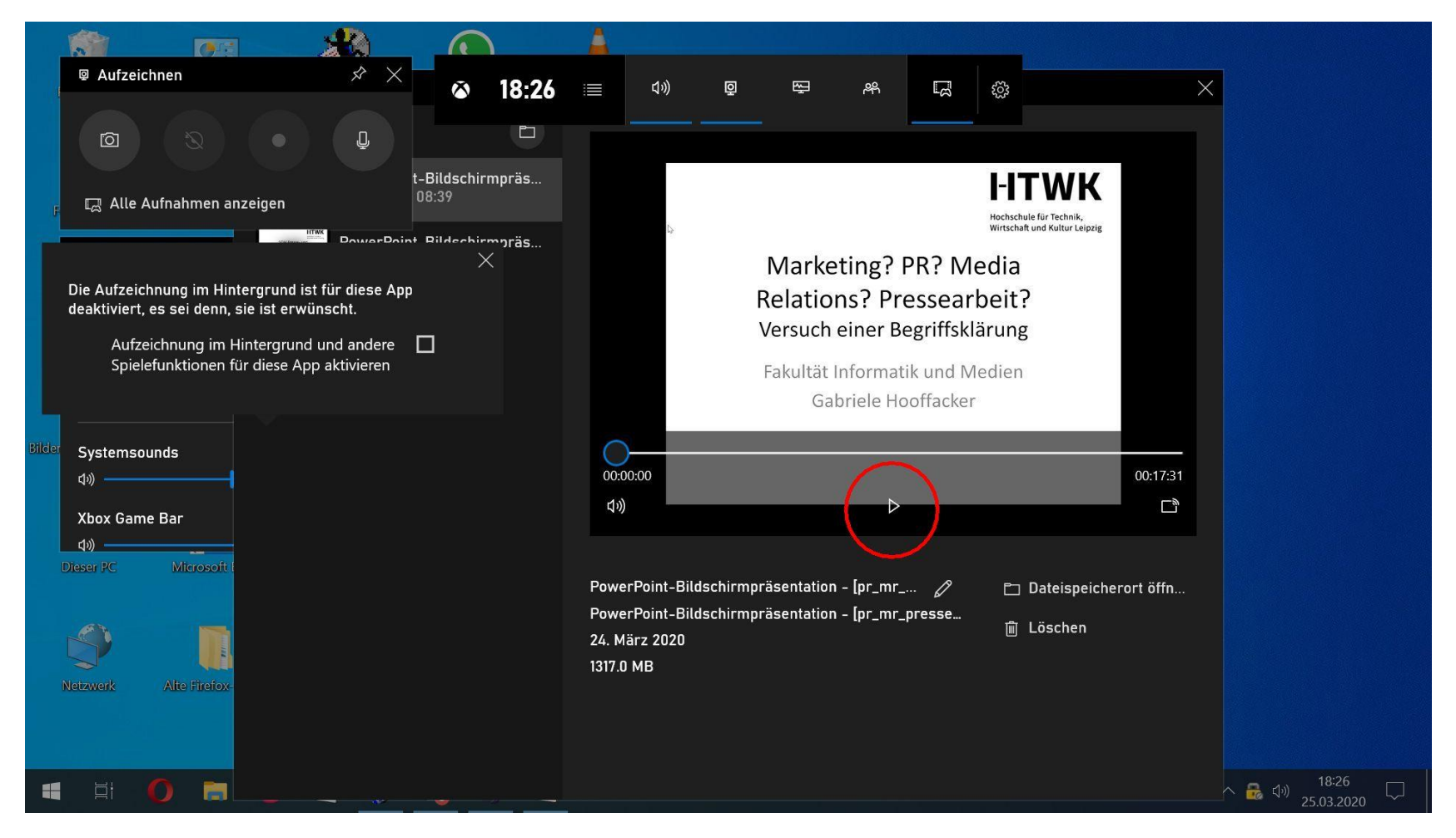

### Wann ist ein Screencast I-ITWK sinnvoll? Hochschule für Technik, Wirtschaft und Kultur Leipzig

- Wenn Sie das Bedienen von Software zeigen wollen
- Wenn die mündliche Information über das hinausgeht, was in der Präsentation steht.
- Deshalb prüfen: Vielleicht reicht die Präsentation allein, um die Information 'rüberzubringen?
- Zehn Minuten ist eine gute Länge für einen Screencast.
- Längere Vorträge in kleinere Happen zerlegen. Die lassen sich auch leichter aufnehmen.

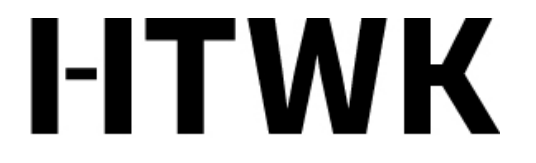

Hochschule für Technik, Wirtschaft und Kultur Leipzig

### Happy screencasting!

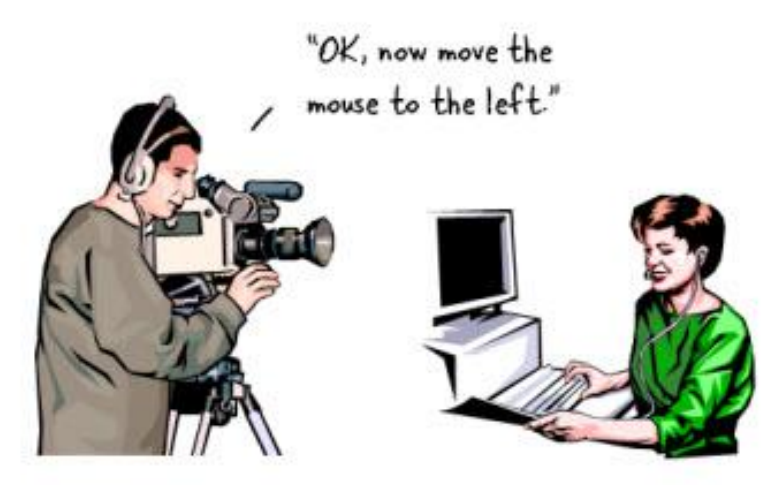